#### 2016/01/13 INTER-Mediator勉強会2016-#1 松尾 篤(株式会社エミック)

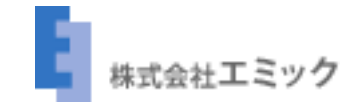

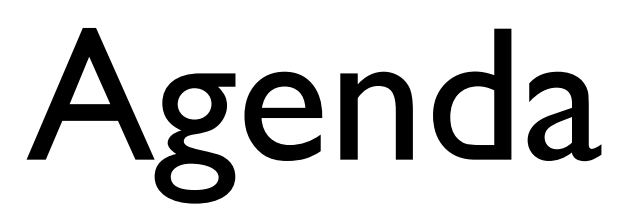

- Qualys SSL Labs SSL Server Testとは
- HTTPSサーバー設定の主要確認点

### 本題の前にお知らせ

- 昨年からINTER-Mediatorのサイトに HTTPSでアクセスできるようになりま した
	- [https://inter-mediator.com/](https://inter-mediator.com) のみ

- インターネットにあるWebサーバーの SSL設定をさまざまな観点からチェック
	- 古くて弱い暗号を使っていないか
	- 適切にサーバーが設定されているか
	- 脆弱性がないか etc.

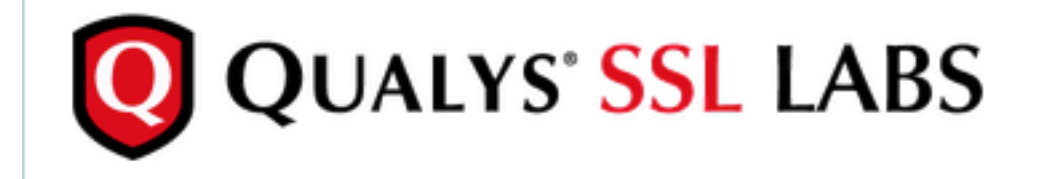

**Projects** Qualys.com Home Contact

You are here: Home > Projects > SSL Server Test

#### **SSL Server Test**

This free online service performs a deep analysis of the configuration of any SSL web server on the public Internet. Please note that the information you submit here is used only to provide you the service. We don't use the domain names or the test results, and we never will.

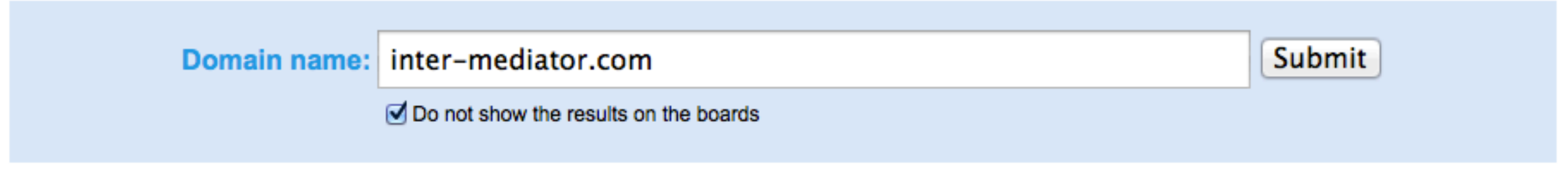

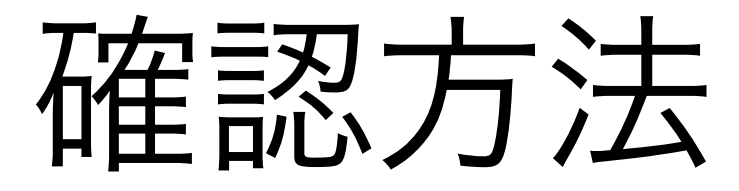

- <https://www.ssllabs.com/ssltest/>を開く
- "Do not show the results on the boards"を チェック
- "Submit"ボタンを押す

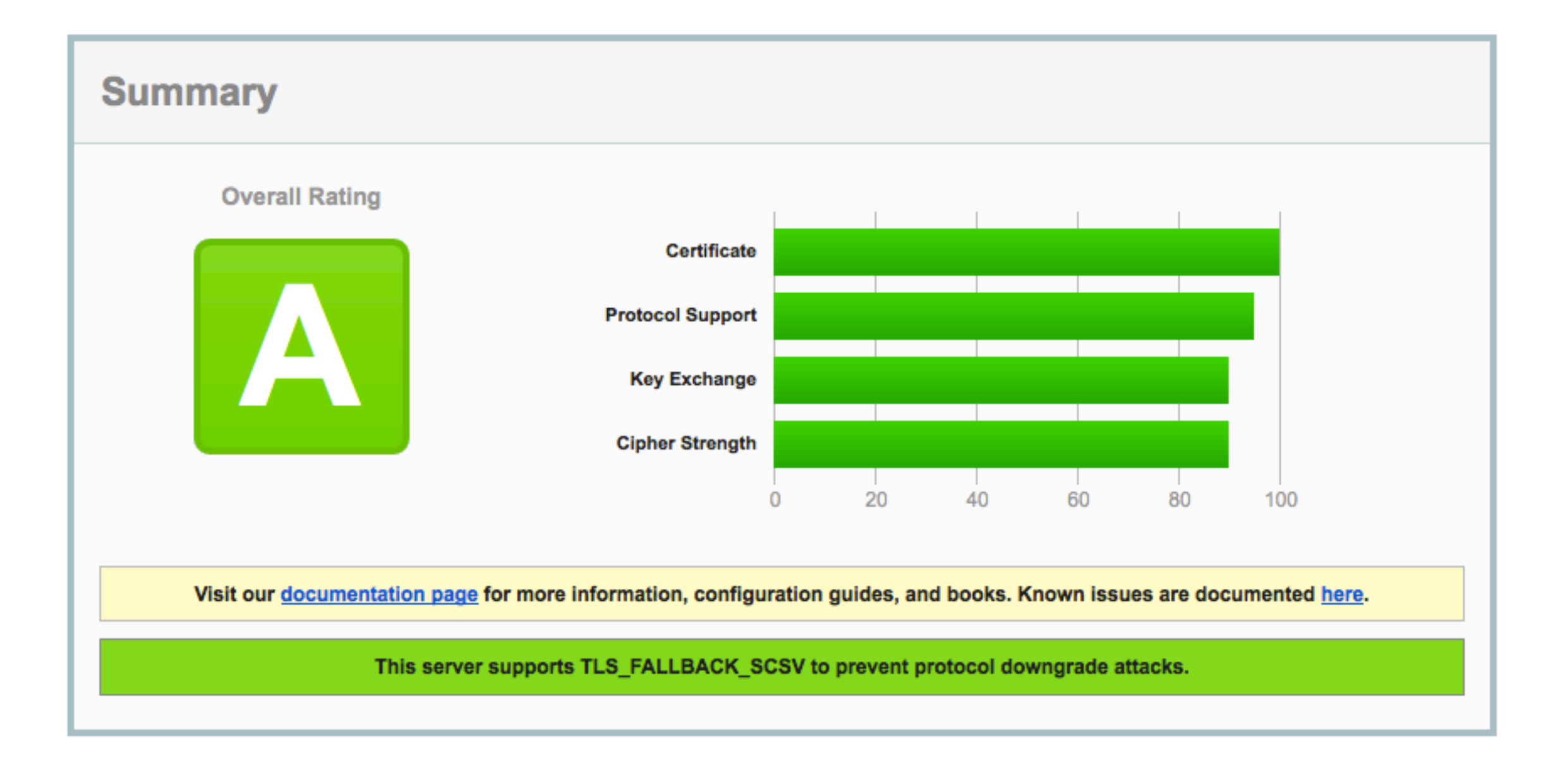

# HTTPSサーバー設定 の主要確認点

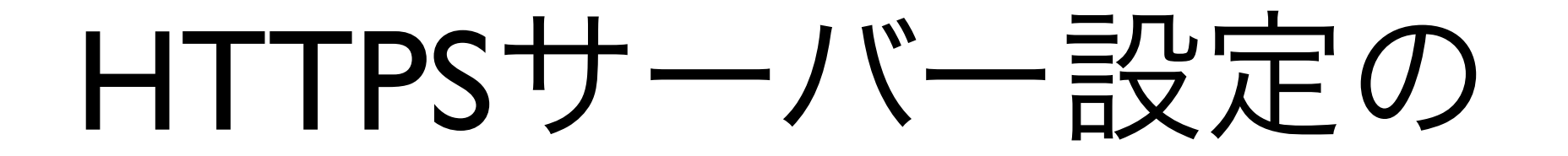

#### 主要確認点

- プロトコルのバージョン
- 暗号スイートの設定
- 圧縮設定の解除

### プロトコルのバージョン

- 最新規格であるTLS 1.2の使用を推奨
- SSLv3を無効にする
	- POODLE対策

#### 暗号スイートの設定

- Apache HTTP Serverの場合は SSLCipherSuiteディレクティブで設定
	- 後述のガイドラインを参照
- サーバー側の設定を優先させる

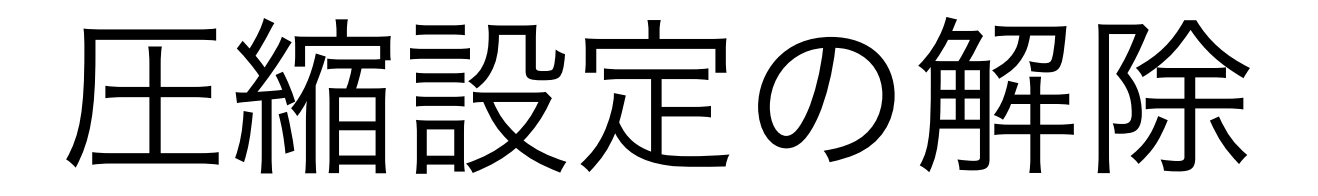

- SSL圧縮を無効にする
	- CRIME攻撃対策、TIME攻撃対策
	- SSLCompression off (Apache)

#### より詳しくは

- IPAが公開しているガイドラインを参照
	- SSL/TLS暗号設定ガイドライン
	- [https://www.ipa.go.jp/security/vuln/](https://www.ipa.go.jp/security/vuln/ssl_crypt_config.html) ssl crypt config.html

### まとめ

- Qualys SSL Labsで公開WebサイトのSSL/ TLS設定を確認しましょう
- "SSL/TLS暗号設定ガイドライン"を読ん で設定を見直しましょう